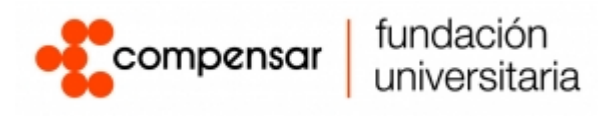

## **DOCUMENTACION TECNICA CMR (Capacidades tecnológicas)**

Luisa Fernanda Calderon Herrera

Ingeniería de Telecomunicaciones, Fundación Universitaria Compensar

Proyecto fin de grado Facultad de Ingeniería

Neider Duan Barbosa Castro

Fecha de publicación

# $(Cc)$  BY-NC-SA

Esta obra está bajo una [Licencia Creative Commons Atribución-NoComercial-CompartirIgual](http://creativecommons.org/licenses/by-nc-sa/4.0/) 

[4.0 Internacional.](http://creativecommons.org/licenses/by-nc-sa/4.0/)

#### **Resumen**

El propósito de este software es proporcionar una visión detallada de un sistema especializado en la creación de ofertas personalizadas para satisfacer las necesidades tecnológicas de los usuarios, abarcando categorías que van desde software y hardware hasta elementos más específicos como Humanware, infoware y orgware. Este documento describe cómo el sistema identifica las necesidades individuales, evalúa las opciones tecnológicas y genera propuestas adaptadas a cada usuario, garantizando una respuesta eficiente y personalizada a las demandas tecnológicas.

*Palabras clave*: Sotfware,Humanware, infoware y orgware

### **Introducción**

El software centra en la descripción completa del sistema dedicado a crear ofertas personalizadas para satisfacer las necesidades tecnológicas de los usuarios, abarcando un amplio espectro que incluye software, hardware, Humanware, infoware y orgware. Este documento delimita los objetivos, funciones, y procesos involucrados en el sistema, con el fin de proporcionar una visión detallada de su capacidad para adaptar y ofrecer soluciones tecnológicas específicas a los distintos requisitos de los usuarios.

#### Funcionalidad

Desde la perspectiva del usuario, el sistema desempeña una serie de funciones esenciales y altamente estructuradas que se adaptan a sus necesidades tecnológicas específicas. Estas funciones se enfocan en la identificación y provisión de soluciones tecnológicas, y se describen de la siguiente manera:

Evaluación de Requisitos Tecnológicos: El sistema inicia su interacción al recopilar información detallada sobre sus necesidades tecnológicas, de manera que pueda comprender sus requerimientos de manera precisa y estructurada.

Asesoramiento Personalizado: Basado en la información proporcionada, el sistema brinda recomendaciones claras y estructuradas sobre las tecnologías que mejor se ajustan a sus necesidades, teniendo en cuenta aspectos como rendimiento, funcionalidades y presupuesto.

Comparación de Opciones: El sistema ofrece una vista estructurada de las diversas opciones tecnológicas disponibles, permitiéndole comparar ventajas y desventajas de manera fácil y rápida. Generación de Ofertas Personalizadas: Con base en su perfil y preferencias, el sistema crea ofertas altamente personalizadas y estructuradas, que detallan las características de la tecnología recomendada, costos asociados y otros aspectos relevantes.

Seguimiento de Solicitudes: Usted puede realizar un seguimiento estructurado de las solicitudes de ofertas y su estado a lo largo del proceso, asegurándose de tener un control completo sobre el proceso.

Información Detallada: El sistema proporciona información detallada y estructurada sobre cada componente tecnológico, permitiéndole tomar decisiones informadas y acertadas.

Facilidad de Navegación: La interfaz del sistema está diseñada de manera estructurada y amigable para que pueda navegar sin problemas y encontrar la información relevante de manera intuitiva.

## **Método**

## **Entorno del Sistema:**

A nivel más amplio, el sistema se encuentra en un entorno de usuario, donde los usuarios tienen diversas necesidades tecnológicas, que abarcan software, hardware, Humanware, infoware y orgware.

Los usuarios interactúan con el sistema a través de una interfaz de usuario amigable y estructurada.

## **Descomposición Lógica del Sistema por Módulos:**

Módulo de Adquisición de Datos de Usuario:

Este módulo es responsable de recopilar información detallada sobre las necesidades tecnológicas de los usuarios.

Se encarga de estructurar la información recopilada en categorías, como preferencias de software, hardware, necesidades de recursos humanos, información organizacional y requerimientos de datos.

## **Módulo de Análisis y Asesoramiento:**

Basado en los datos recopilados, este módulo analiza las necesidades del usuario y proporciona asesoramiento estructurado sobre las tecnologías recomendadas.

Realiza un análisis detallado, teniendo en cuenta las preferencias del usuario, el rendimiento, las especificaciones técnicas y el presupuesto.

## **Módulo de Comparación de Opciones:**

Aquí, se presentan de manera estructurada las diversas opciones tecnológicas disponibles en base a las recomendaciones del módulo anterior.

Los usuarios pueden comparar ventajas y desventajas de cada opción de manera estructurada.

Módulo de Generación de Ofertas:

Este módulo crea ofertas personalizadas, estructuradas y detalladas, que incluyen información sobre los productos y servicios tecnológicos recomendados, costos asociados y otros detalles relevantes.

Las ofertas se generan según el tipo de tecnología requerida por el usuario.

### **Módulo de Seguimiento de Solicitudes:**

Los usuarios pueden realizar un seguimiento estructurado del estado de sus solicitudes de ofertas y recibir actualizaciones a lo largo del proceso.

Este módulo proporciona un registro estructurado de todas las interacciones y actividades relacionadas con las solicitudes.

### **Descripción Detallada de Cada Módulo:**

Cada uno de los módulos mencionados anteriormente tiene sus propias funcionalidades y procesos detallados, que aseguran el cumplimiento de sus tareas específicas y la contribución al objetivo general del sistema: satisfacer las necesidades tecnológicas de los usuarios de manera estructurada y personalizada

### DESCRIPCIÓN DEL SISTEMA

#### Portada

Lo que visualiza es el inicio del portal de capacidades tecnológicas en esta primera pantalla podemos ver fotos que hay en el sistema el logo de la empresa.

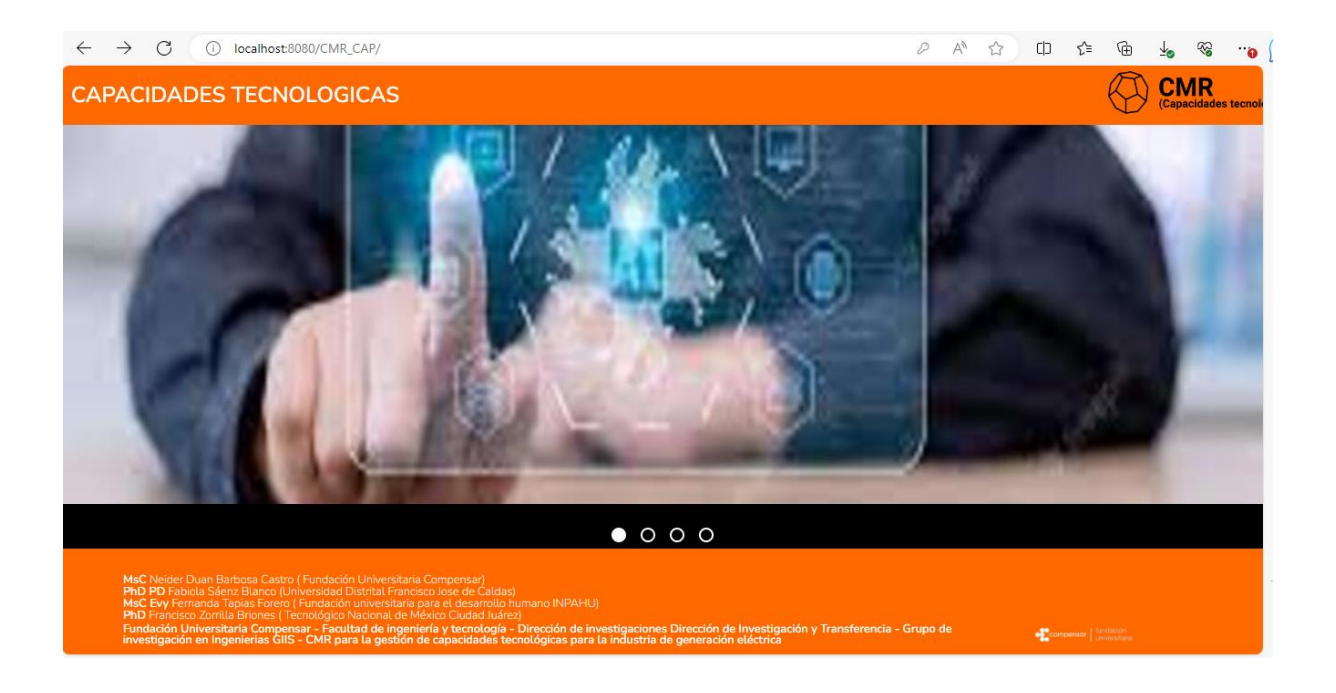

## Registro

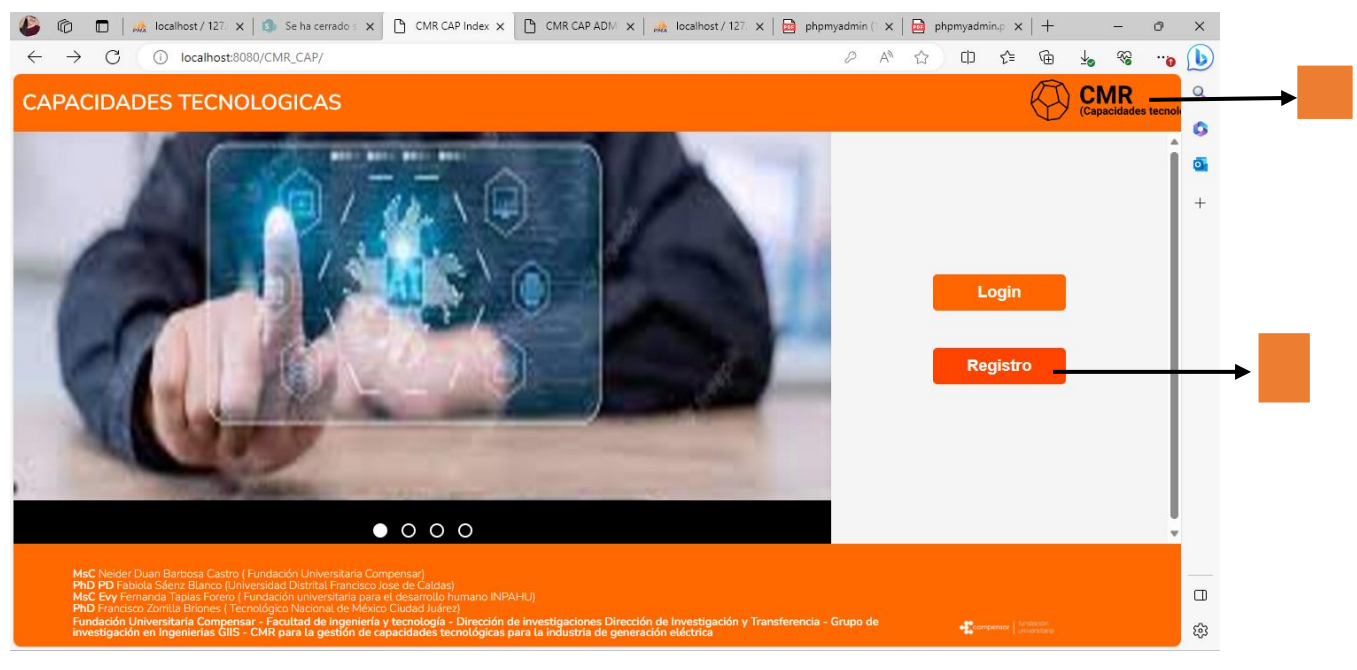

- 1. Para realizar nuestro registro como administrador/proponente debemos ubicar el cursor en la parte del logo para que nos despliegue la opción.
- 2. Dar clic sobre Registro para que nos de ingreso al formulario de registro de administrador /proponente. Tener en cuenta que todos los campos son obligatorios si no los diligenciamos no nos deja pasar a la siguiente pantalla.

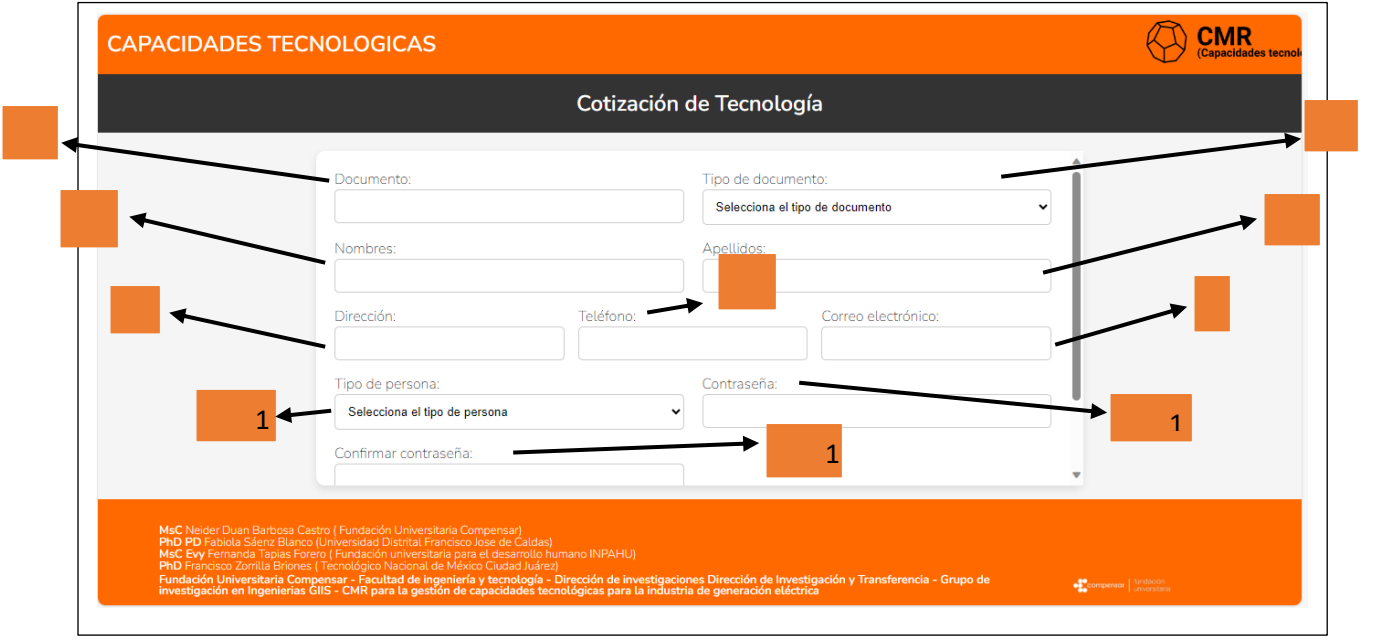

- 3. Documento: Número de identificación
- 4. Tipo de documento: C.C, T.I etc.
- 5. Nombres: Los nombres se pueden ser en mayúscula o minúscula, es como desee que aparezca en la plataforma
- 6. Apellidos: Los apellidos se pueden ser en mayúscula o minúscula, es como desee que aparezca en la plataforma
- 7. Dirección: Dirección de residencia
- 8. Teléfono: Número telefónico celular/fijo donde se pueda encontrar la persona
- 9. Correo electrónico: correo electrónico que se pueda notificar lo creado o lo consultado
- 10. Tipo de personas: definir que rol quiere tener en la plataforma. Se pueden tener los dos obviamente que se deberá registrar dos veces .

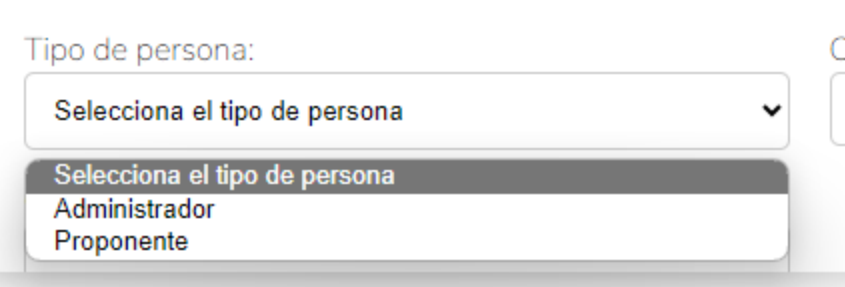

- 11. Contraseña: Debe tener al menos 6 caracteres entre símbolos
- 12. Confirmar contraseña: se debe escribir la misma contraseña del proceso 11.

### Login

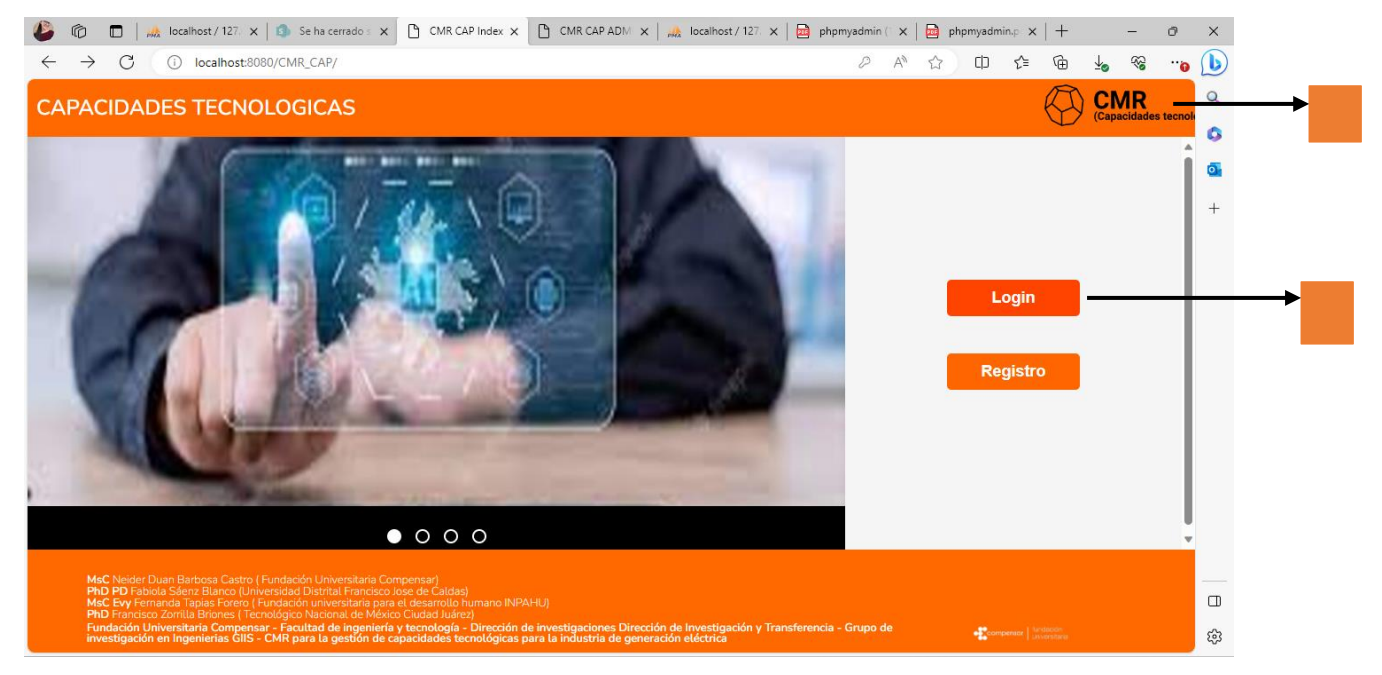

- 1. Nos ubicamos encima del logo de la empresa para que nos despliegue las opciones de login y de registro
- 2. Damos clic en la opción de login, para que nos direccione a la parte de **iniciar sesión**.

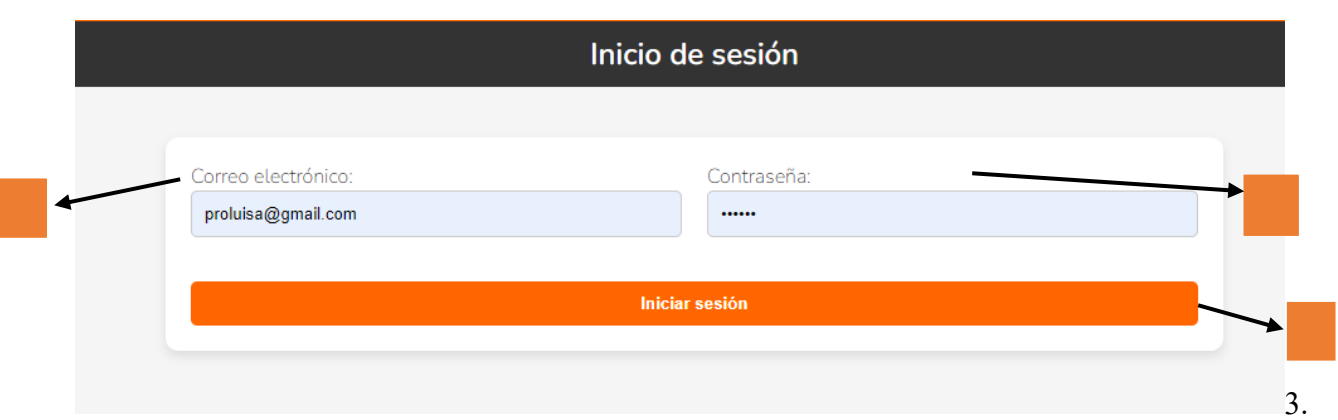

Correo electrónico: dentro de este campo se puede color el corre con el que vas a iniciar sesión así se el administrador o el prominente.

- 4. Contraseña: se escribe la misma contraseña con la se registró.
- 5. Damos clic en el iniciar sesión para que no envaine al portal de administrador o de proponente. Pantalla de administrador

En la siguiente pantalla vamos a describir lo que se hace en el portal de administrador.

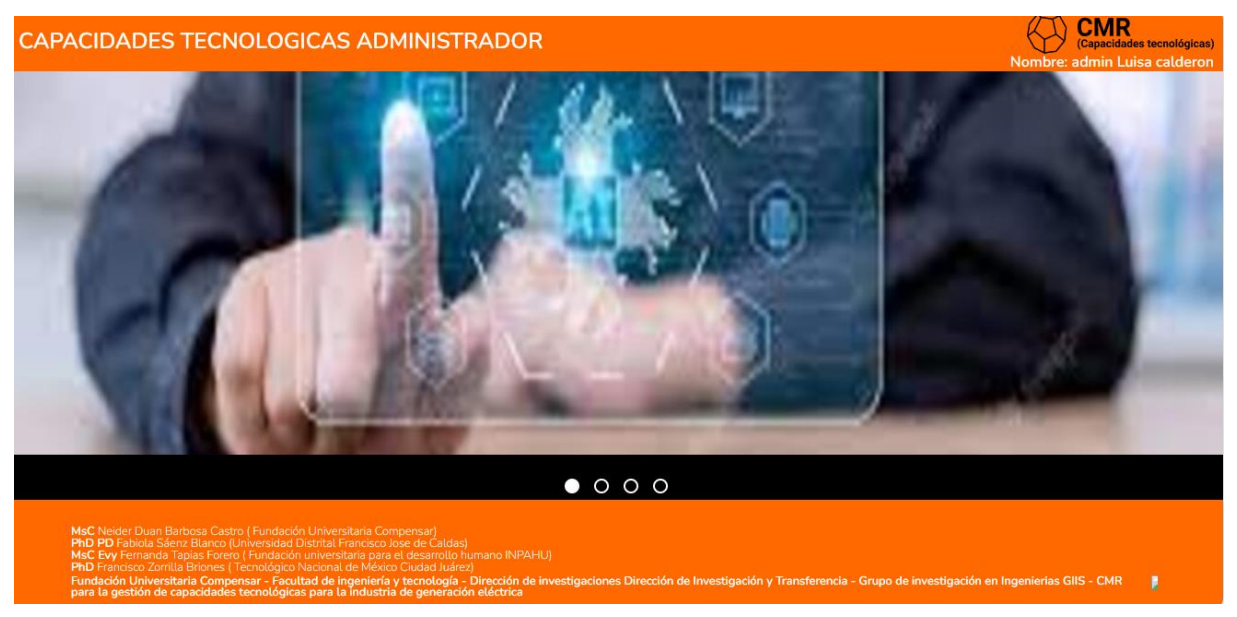

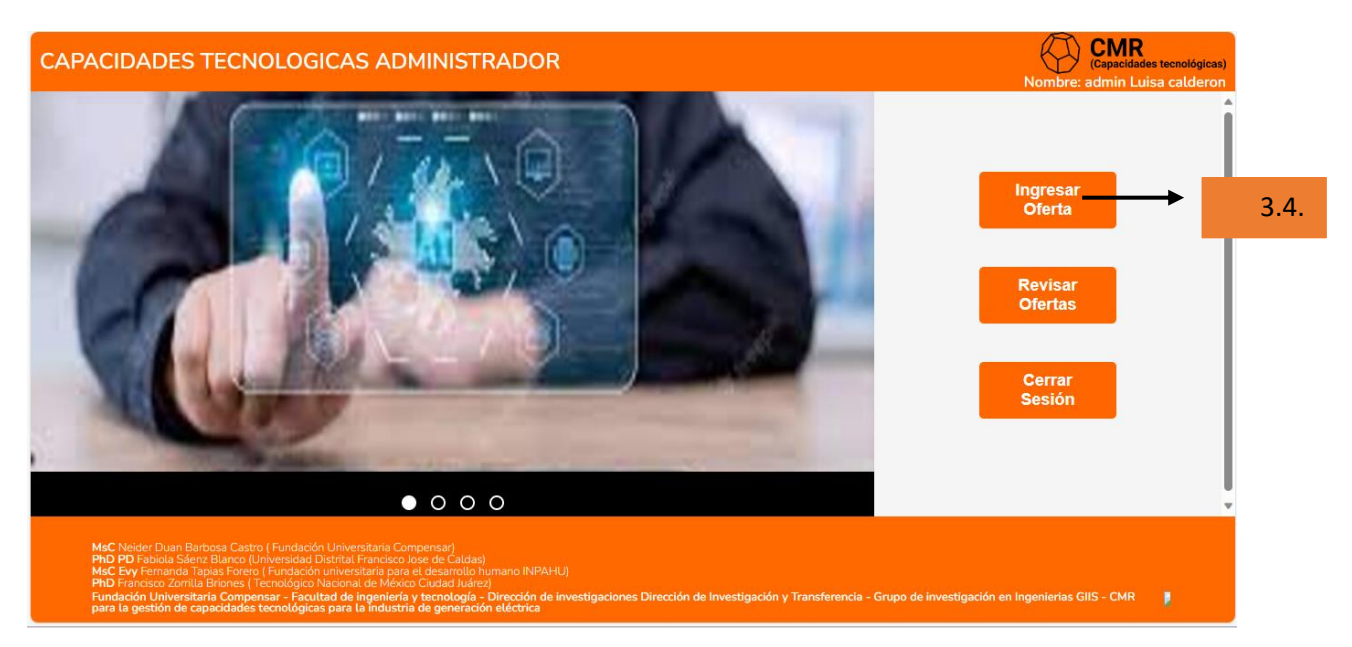

# Ingresar oferta

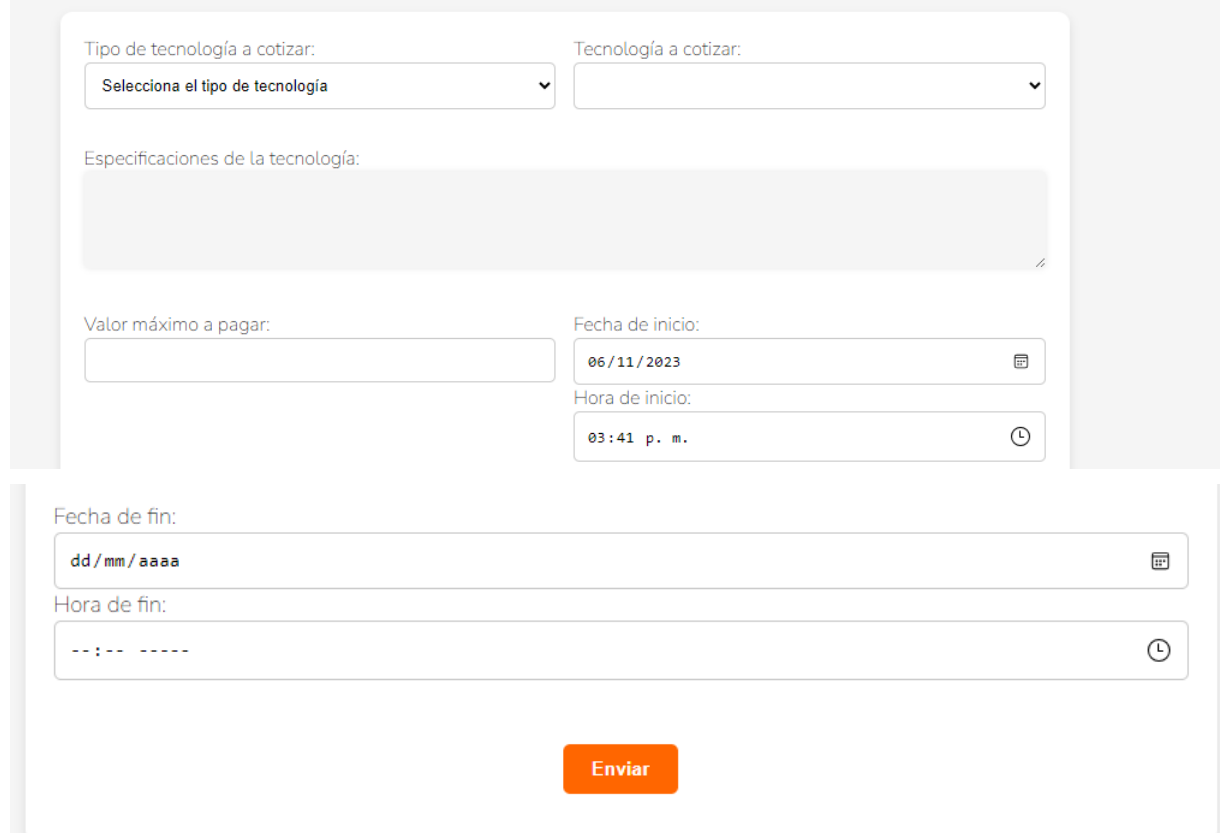

• **Tipo de tecnología a cotizar:** al momento de dar clic sobre el campo se desplegará las siguiente lista con 5 objetos.

## Tipo de tecnología a cotizar:

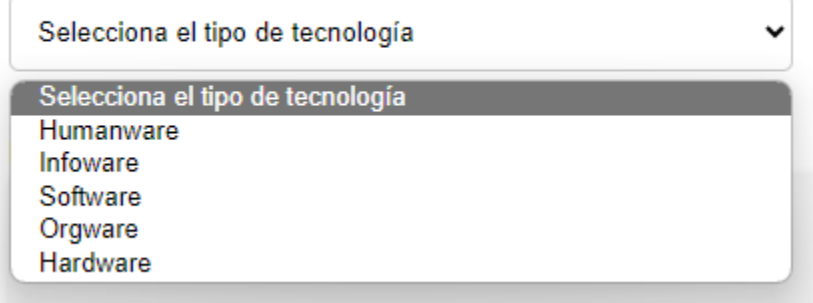

- **Tecnología a cotizar:**
- **Especificaciones de la tecnología:** Dentro de las especificaciones escribimos cuales son las especificaciones de la tecnología que necesitamos que es lo mas importante para nosotros de esa tecnología que cotizamos**.**
- **Valor máximo a pagar:** Escribimos en número el valor máximo que vayamos a pagar por esa tecnología que necesitamos.
- **Fecha de inicio de oferta:** en este campo se coloca la fecha en que inicia la oferta, tener en cuenta que no se puede colocar fechas anteriores o después, deben la del día que se coloque.
- **Hora de inicio:** en este campo se coloca la hora en que inicia la oferta, tener en cuenta que no se puede colocar horas anteriores o después.
- **Fecha Fin de oferta :** En este campo colocar la fecha que finaliza la oferta, es el tiempo que los ofertantes tiene para ofertar
- **Hora de Fin:** en este campo se coloca la hora en que la oferta termina.

**Enviamos** en formulario (tener en cuenta que todos los campos se deben diligencia, ya que si no se realiza nos va a aparecer un error).

Si todos los campos se diligenciaron bien nos va a perecer el siguiente mensaje que la solicitud se ha guardo correctamente.

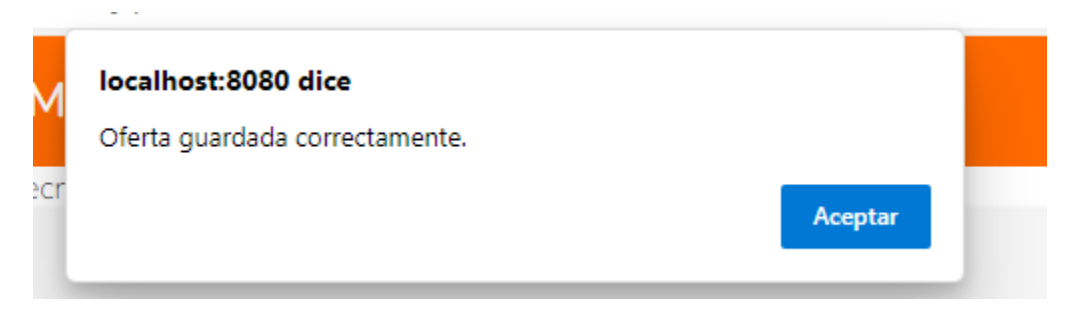

*Formulario de Evaluación de la oferta.*

Dentro de estos formularios se van hacer unas preguntas sobre la oferta que realizamos de lo que buscamos la suba de todos estos aspectos deben dar 100% por eso tener en cuenta que es lo más impórtate para nosotros para darle ese valor y que el proponente sepa que estas buscando.

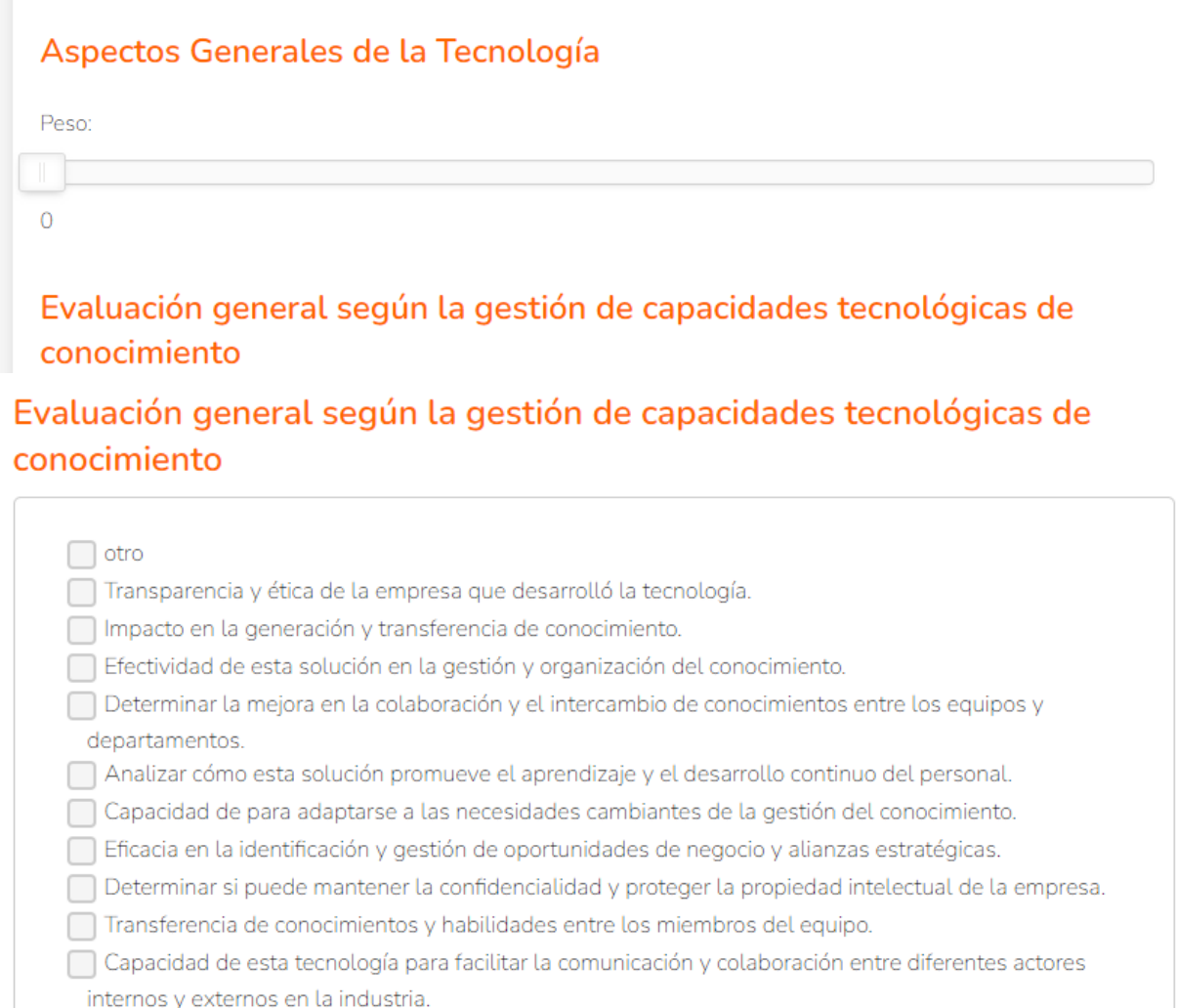

 $\Box$  Otro

# Evaluación general según la gestión de capacidades tecnológicas de redes

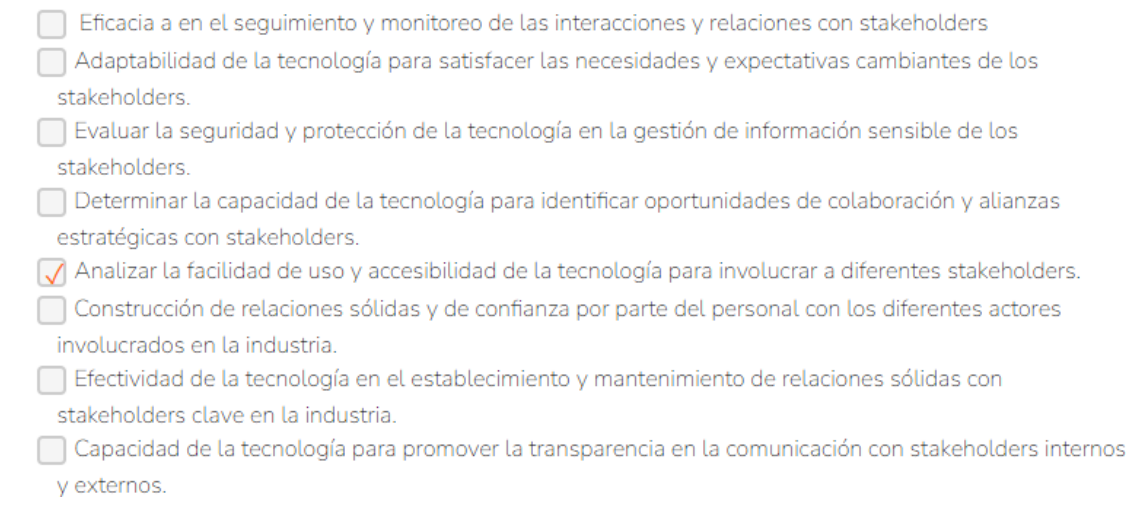

Damos clic en enviar ya el formulario si los valores no dan un 100% el mismo formulario te va enviar un aviso donde dice que si deseamos que el sistema juste los valores automáticos, si no lo deseamos le damos cancelar y los ajustamos manual mente.

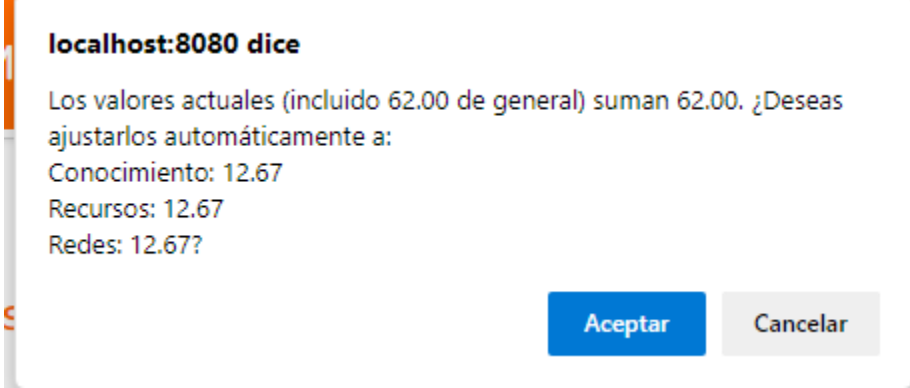

Ya al ajustar los valores que nos den el 100% nos arroja el siguiente mensaje.

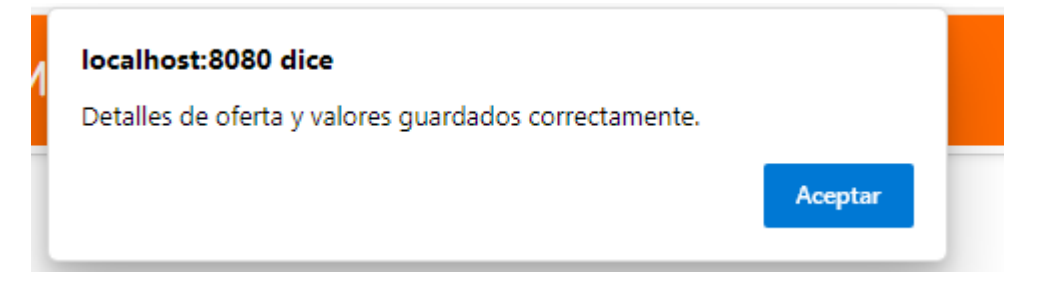

# *Oferta para cotizar*

Nos aparece ya el formulario final como lo diligenciamos, tener en cuenta el código de oferta que se encuentra en la parte izquierda del formulario y que inicia con OF-XXX, ya por terminar le damos clic en confirmar .

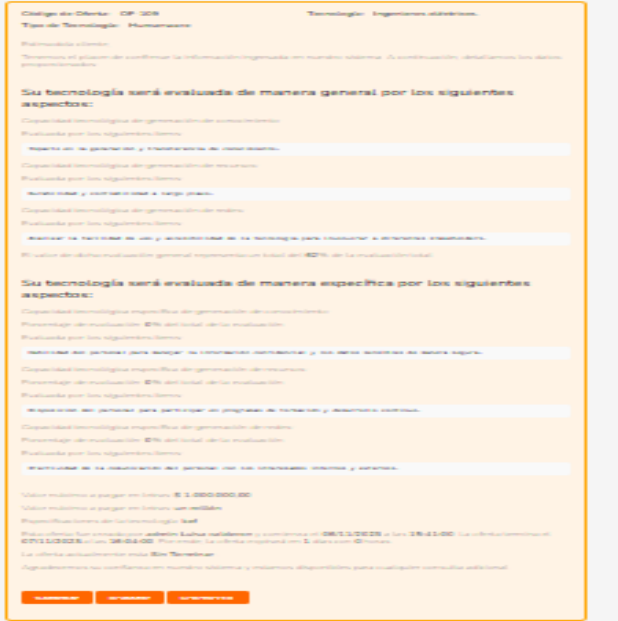

# Revisar oferta

## Cerrar sesión

## Pantalla de proponente

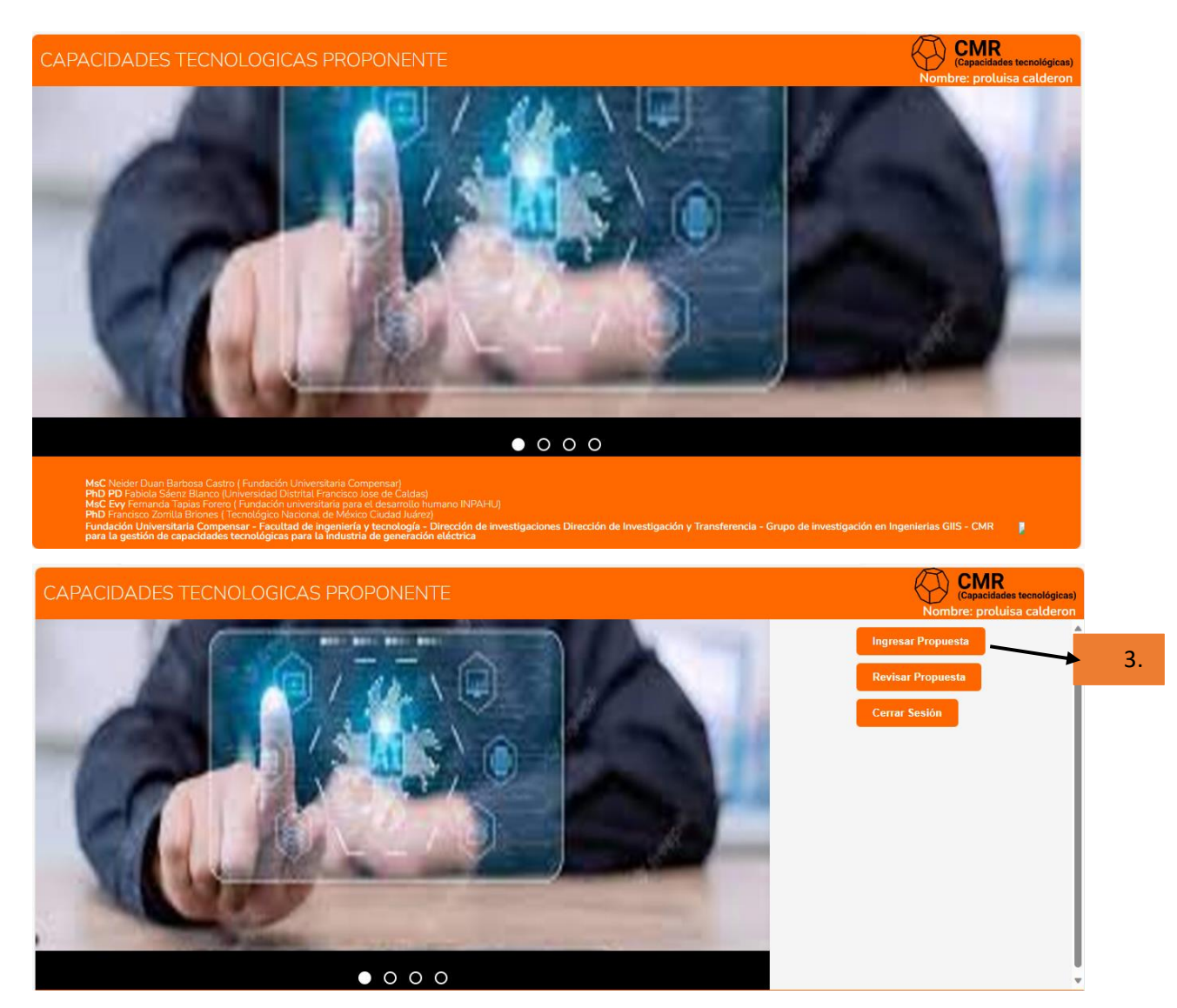

Ingresar Propuesta

## Revisar propuesta

Cuando entramos al portar de proponer tecnología nos va aparecer la siguiente ventada.

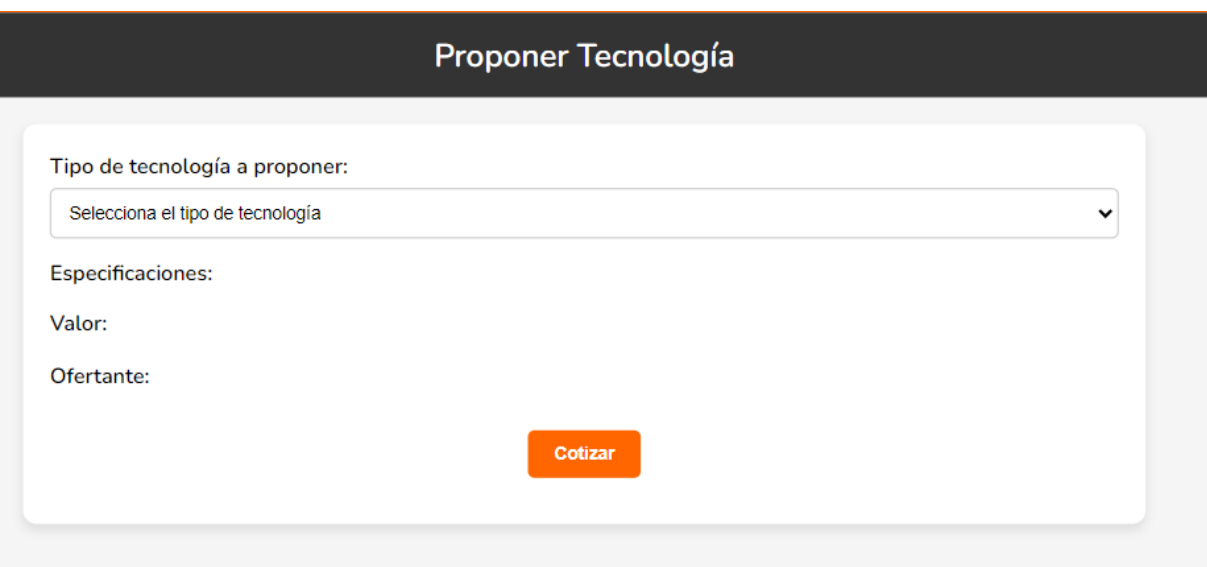

• **Tipo de tecnología a proponer:** de acuerdo con nuestras capacidades profesionales elegimos la tecnología con la que queremos proponer.

**Especificaciones:** Herramientas para automatizar y controlar subestaciones eléctricas. Valor: \$31.228.264,00 treinta y un millones, doscientos veinte y ocho mil, doscientos sesenta y cuatropesos moneda comun y coriente. Ofertante: Evy Fernanda Tapias Forero

**Especificaciones:** después de elegir la tecnología que vamos a proponer podemos ver las especificaciones del cliente.

**Valor:** el valor máximo que el cliente va a pagar por la tecnología solicitada

**Ofertante:** el nombre de la persona que realizo la oferta

**Faq**

**Pregunta 1:** ¿Cómo funciona el sistema para determinar qué tipo de tecnología se ajusta mejor a mis necesidades?

**Respuesta:** El sistema utiliza un proceso de evaluación estructurada que incluye un cuestionario detallado para recopilar información sobre tus necesidades y preferencias. Luego, analiza esta información y recomienda tecnologías específicas que mejor se adapten a tus requerimientos, teniendo en cuenta factores como rendimiento, funcionalidades y presupuesto.

**Pregunta 2:** ¿Qué tipos de tecnología cubre el sistema?

**Respuesta:** El sistema abarca un amplio espectro de tecnología, que incluye software, hardware, Humanware (tecnología centrada en las necesidades humanas), infoware (tecnología de gestión de información) y orgware (tecnología organizativa). Puedes solicitar ofertas para cualquier tipo de tecnología dentro de estas categorías.

**Pregunta 3:** ¿Cómo puedo hacer un seguimiento de las ofertas que he solicitado?

**Respuesta:** El sistema proporciona una función de seguimiento estructurada donde puedes ver el estado de tus solicitudes de ofertas. Recibirás actualizaciones a medida que el proceso avance, lo que te permite estar informado en todo momento.

**Pregunta 4:** ¿Qué información específica incluirá una oferta generada por el sistema?

**Respuesta:** Las ofertas incluirán información estructurada sobre las tecnologías recomendadas, sus características, costos asociados y otros detalles relevantes. La información será clara y detallada para que puedas tomar decisiones informadas.

## **Referencias**

Barrera-Sanabria, G. (2021). *Acta 002 Comité de investigaciones Fundación Universitaria* 

*Compensar* [Archivo PDF]

Normas APA. (11 de mayo de 2021). *Guía Normas APA 7ª Edición.* [https://normas-apa.org/wp-](https://normas-apa.org/wp-content/uploads/Guia-Normas-APA-7ma-edicion.pdf)

[content/uploads/Guia-Normas-APA-7ma-edicion.pdf](https://normas-apa.org/wp-content/uploads/Guia-Normas-APA-7ma-edicion.pdf)

Sánchez, C. (05 de febrero de 2020). *¿Cómo citar una Página Web?.* Normas *APA (7ma edición)*. <https://normas-apa.org/referencias/citar-pagina-web/>